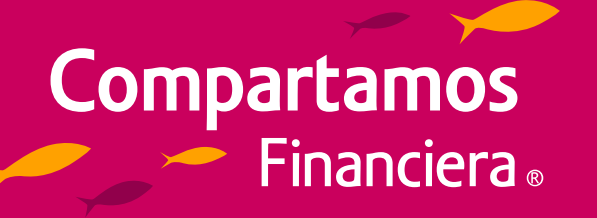

# **Conoce cómo pagar**

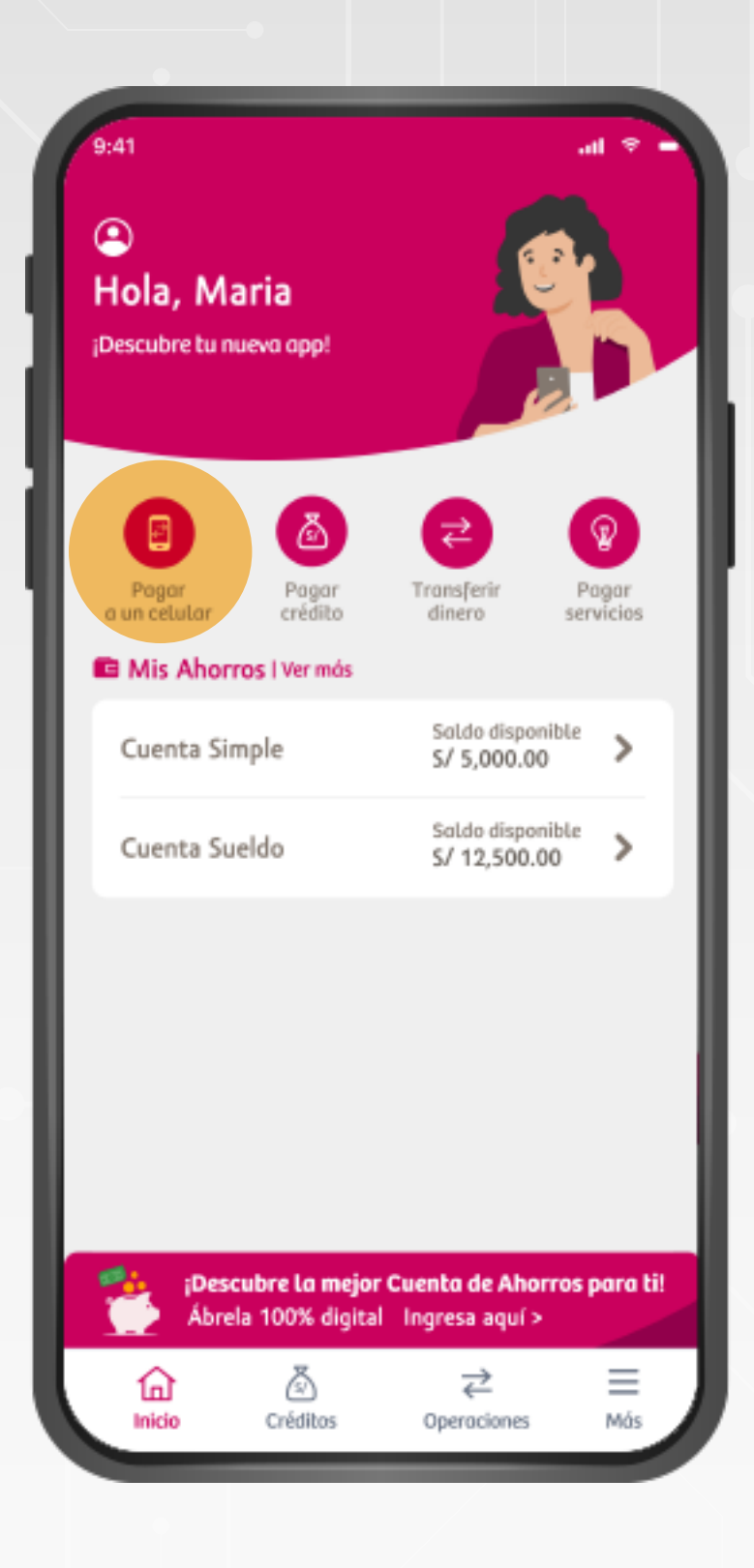

Ingresa a Compartamos App y selecciona **"Pagar a un celular".** 

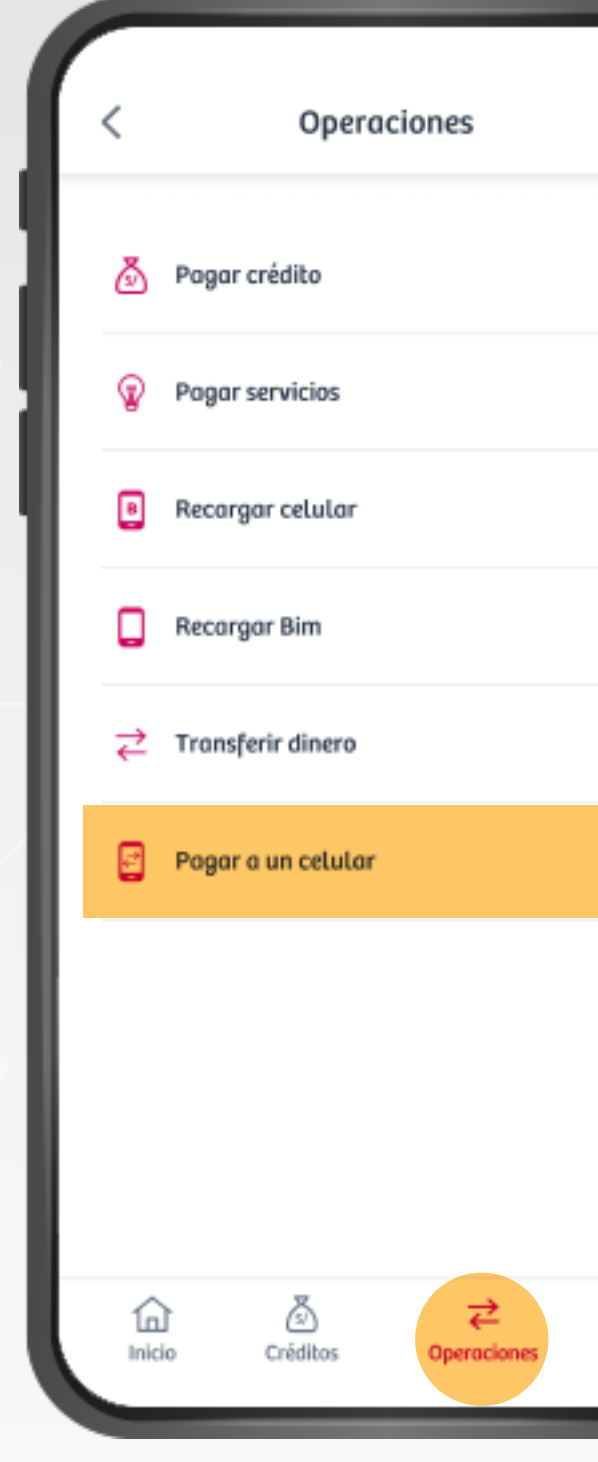

## **PASO 1**

#### Versión 1.0 - Vigencia 03.05.24

 $\rightarrow$  $\rightarrow$  $\rightarrow$ O ingresa a la funcionalidad a través  $\rightarrow$ de **"Operaciones".**  $\rightarrow$  $\rightarrow$ Ξ Más

\*Dependerá de la billetera electrónica que tenga la persona que recibirá el pago.

Selecciona la billetera electrónica que corresponda\*.

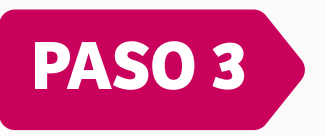

Ingresa el número de celular o selecciona el nombre del contacto a quien deseas realizar el pago.

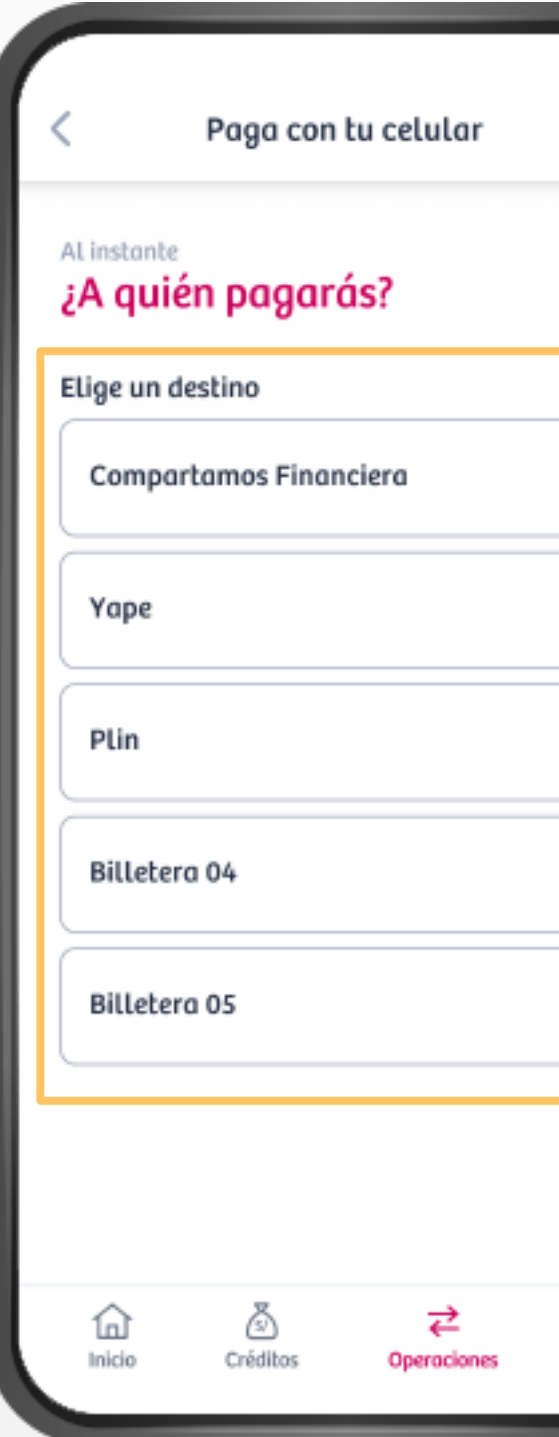

 $\equiv$ 

Más

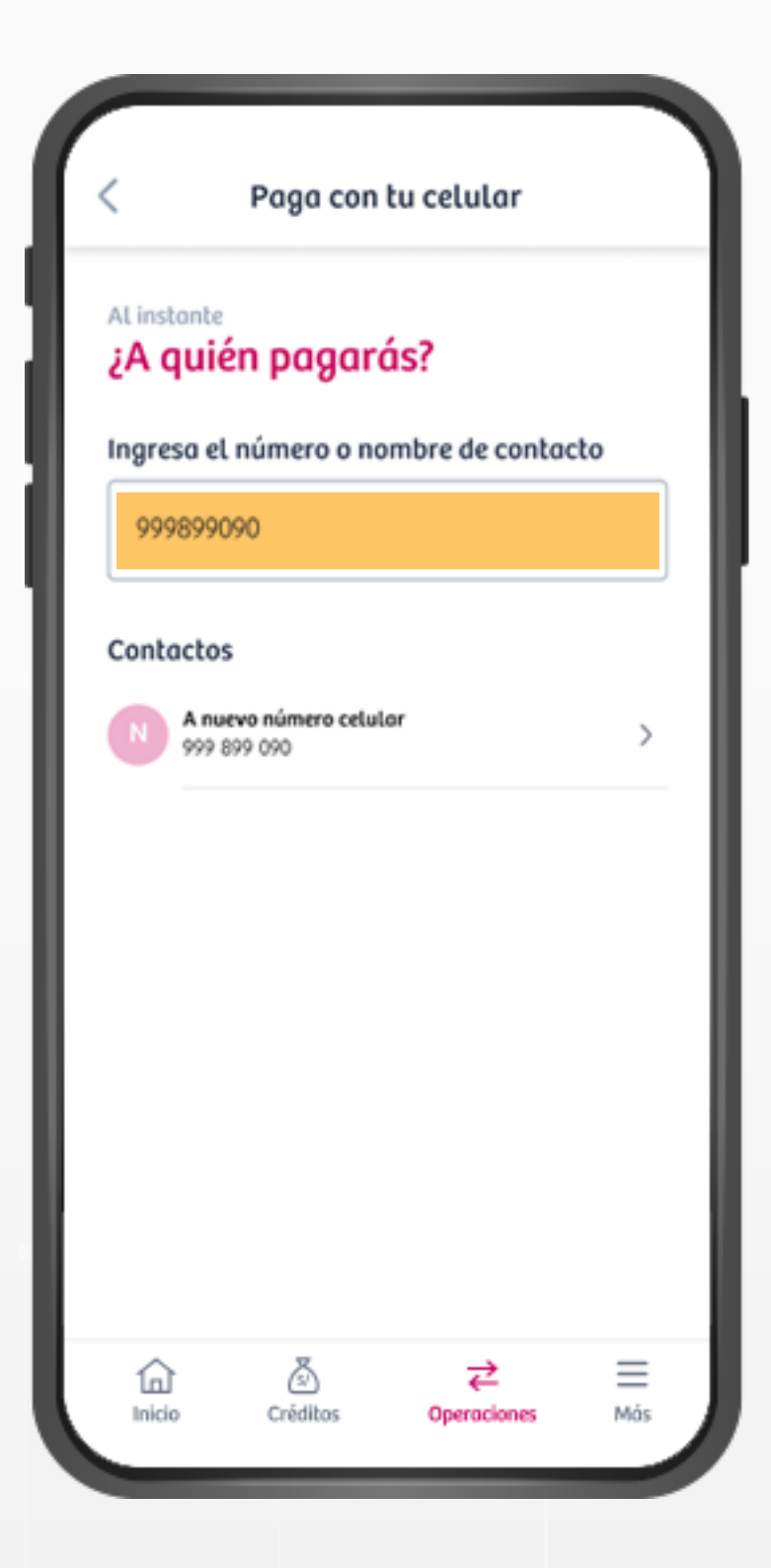

## **PASO 2**

El pago será confirmado con el token digital.

Se notificará de la operación por SMS y por correo electrónico.

\*\*\* \*\*\* 943 Yape 09084498

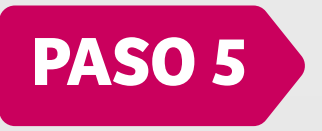

Acepta los términos y condiciones; y haz clic en **"Pagar".**

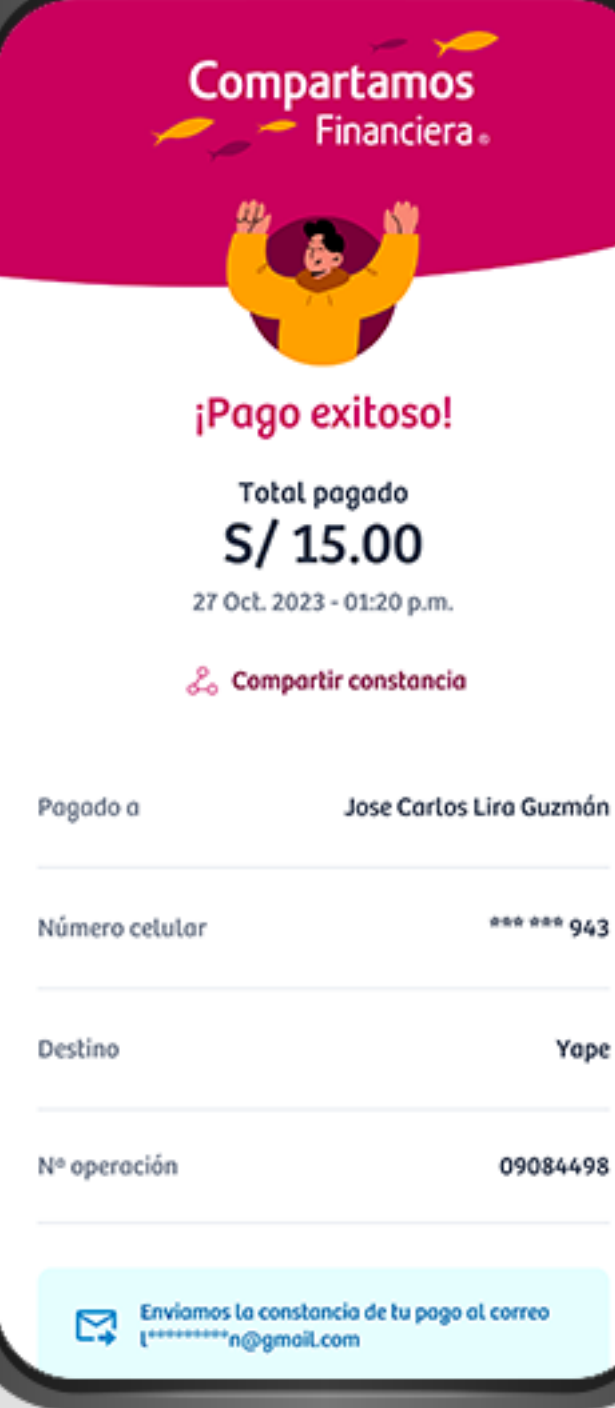

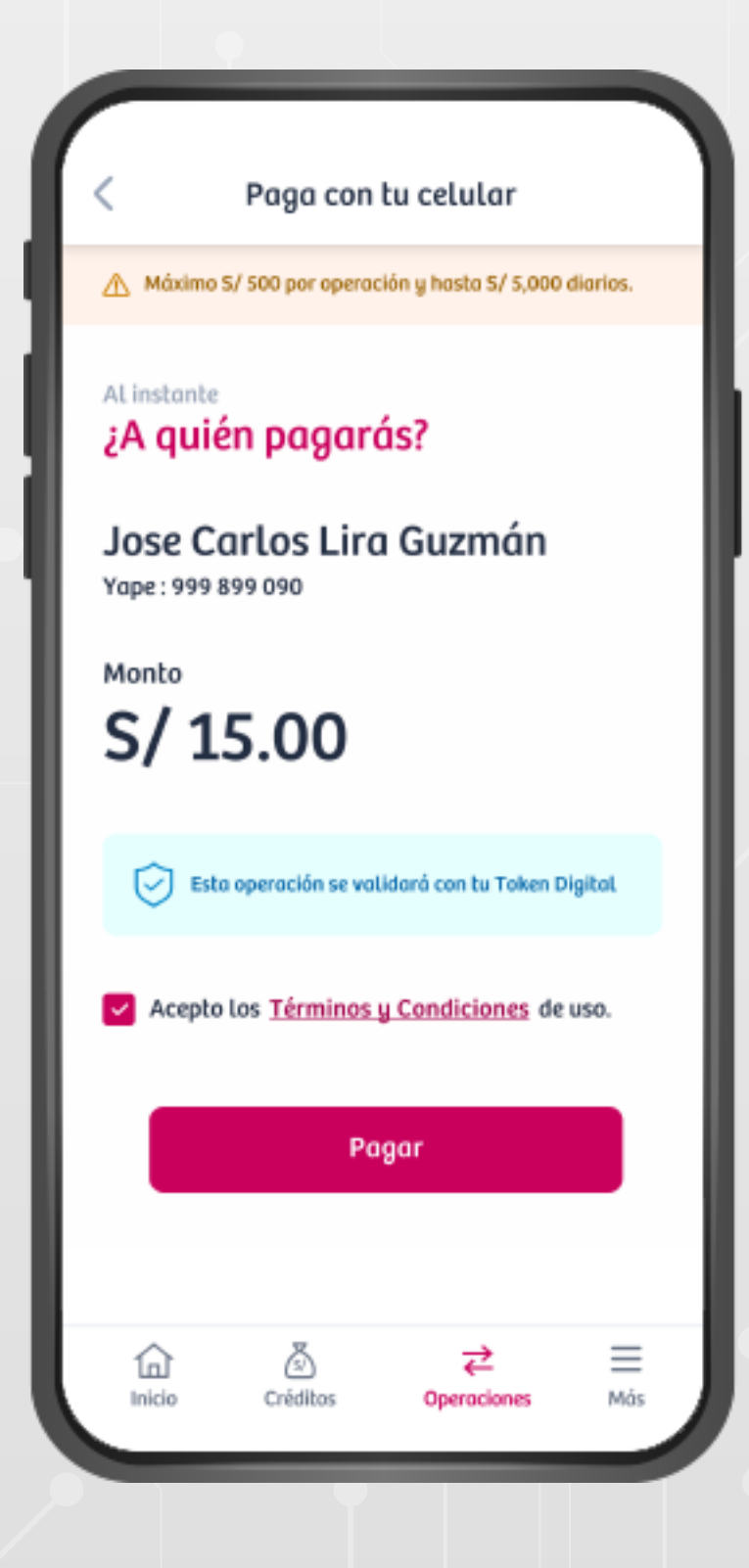

### **PASO 4**